# Инструкции по работе

Цифровая многофункциональная беспроводная система конференцсвязи с функцией видеослежения VIRCAP Hифровая<br>
МНОГОЗА МНОГОФУНКЦИОНАЛЬ<br>
беспроводная сист<br>
конференцсвязи<br>
с функцией видеосле:<br>
<sub>Руководство по работе</sub>

Руководство по эксплуатации может быть изменено в любое время без предварительного уведомления.

В руководстве содержится максимально возможный объем необходимой информации. Если что-либо непонятно, неправильно или пропущено, немедленно обращайтесь к нам. Компания не несет ответственности за все повреждения и убытки, произошедшие без запроса.

Для проверки и технического обслуживания обращайтесь к авторизованным дистрибьюторам через дилера, у которого был приобретен продукт. Компания не несет ответственность за убытки или повреждение, произошедшие при проверке и техническом обслужи-

вании устройства неквалифицированным персоналом.

# **Оглавление**

# **Введение**

Благодарим Вас за приобретение цифровой беспроводной конференц-системы 2.4G с функцией видеослежения. Для полноценного использования продукта настоятельно рекомендуется прочитать руководство по эксплуатации перед началом работы.

Представляем серию профессиональных беспроводных систем конференцсвязи с функцией видеослежения 2.4G с использованием цифровой обработки сигнала и сигналом управления. В системе отсутствуют сложные подключения, осуществляется формирование ID кода высокого класса. Использование блока питания делает настройку и работу более удобной.

Система имеет несколько режимов распознавания речи, функцию видео слежения (новая технология для данной системы).

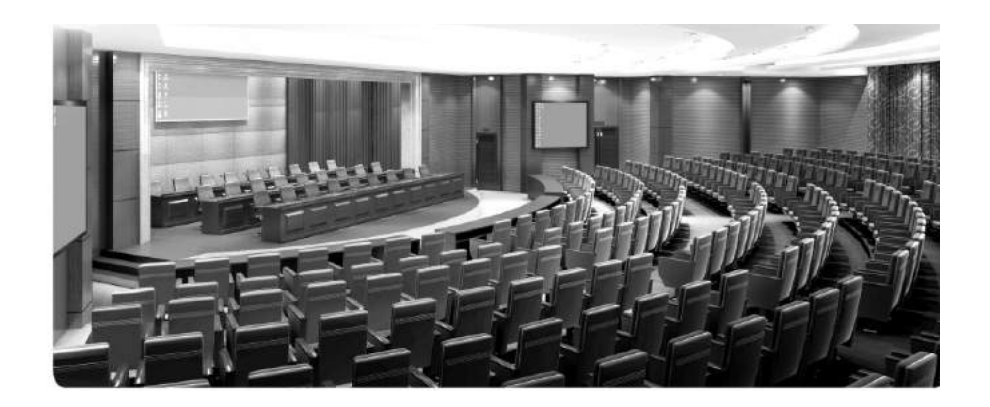

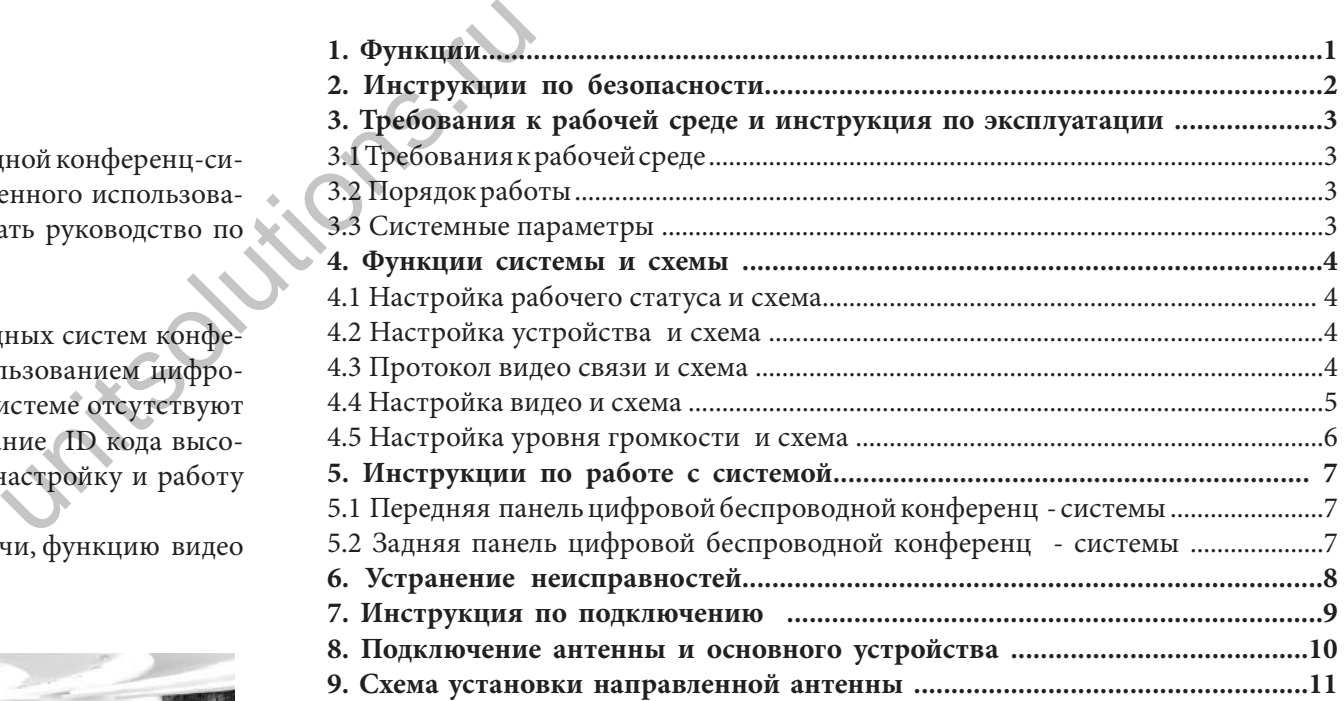

### **1. Основные характеристики**

- 1. Устройство передает управляющий сигнал на частоте 2,4 Ггц (универсальной частоте обработки) и может поддерживать подключение до 255 устройств к основному блоку управления.
- 2. Устройство имеет функцию автоматического обнаружения помех. При обнаружении сигнала помехи, может быть задействована другая частота.
- 3. Для повышения уровня безопасности используется надежная и проверенная технология 2,4 ADFHSS.
- 4. Четыре режима конференции: первый начал-первый закончил (FIFO), ограничение количества выступающих, только председатель, ограничение по времени выступления. Максимальное количество одновременно выступающих - четыре человека. Пульт председателя 1-4 человек, пульт делегата 1-4 человек.  $\begin{array}{cc} \text{I} & \text{I} & \text{I} \\ \text{I} & \text{I} & \text{I} \\ \text{II} & \text{II} & \text{II} \\ \text{II} & \text{II} & \text{II} \\ \text{II} & \text{II} & \text{II} \\ \text{II} & \text{II} & \text{II} \\ \text{II} & \text{II} & \text{II} \\ \text{II} & \text{II} & \text{II} \\ \text{II} & \text{II} & \text{II} \\ \text{II} & \text{II} & \text{II} \\ \text{II} & \text{II} & \text{II} \\ \text{II} & \text{II} & \text$
- 5. Есть функция видео слежения при подключении к камере: четырехполосный вход видеосигнала или двухполосный вход видеосигнала.
- 6. Большой ЖК экран размером 240 х 128 точек для отображения рабочего статуса системы.
- 7. Наличие трех типов аудио входов. Разъемы XLR, RCA и 6.3 .
- 8. В данном продукте использована система интеллектуального управления питанием. При отключении основного источника питания устройство автоматически отключается для уменьшения потребления энергии от аккумулятора.
- 9. Устройство имеет функцию автоматического отслеживания частоты, что позволяет избежать процедуры настройки частот.

# **2. Инструкции по безопасности**

- Прочитайте руководство по эксплуатации
- Сохраните руководство для последующего обращения к нему.
- Следуйте всем инструкциям в руководстве по эксплуатации.
- Не размещайте продукт в местах с высокой влажностью, сильным магнитным полем, под прямыми солнечными лучами и в зоне высоких температур. Если устройство не используется в течение длительного времени, отключите его от сети.
	- Уточните напряжение питания. Для подключения продукта может использоваться только указанное в руководстве напряжение питания.
- Используйте только те аксессуары, которые рекомендованы производителем.
- Никогда не вскрывайте устройство. При вскрытии устройства пользователем в нарушение данной инструкции, автоматически снимаются гарантийные обязательства.

 При возникновении проблем с продуктом, обращайтесь в авторизированный сервисный центр или к местному дилеру.

- При необходимости замены компонентов, используйте оригинальные компоненты, производимые нашей компанией.
- Для обеспечения соответствующей вентиляции оставляйте вокруг устройства свободное пространство 20 мм. Не закрывайте вентиляционные отверстия газетой, одеждой, шторами и т. д.

Не устанавливайте устройство рядом с открытым пламенем или водой. Если на устройстве имеется предупреждающая маркировка,  $\mathcal{L}$  монтаж может осуществлять только профессиональный механик

Использованные батарейки отправляйте на переработку.

Устройство может быть использовано в тропических и средних широтах .

Безопасная эксплуатация устройства допустима на высоте не более 2000 метров над уровнем моря.

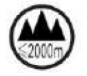

# **3.Требования к рабочей среде и инструкция по эксплуатации**

#### 3.1 Требования к рабочей среде

• Подключите антенну к приемнику и установите ее в вертикальное положение. Обратите внимание, что металл, стена, потолок, человеческое тело будут ослаблять излучаемый сигнал. Для получения наилучшего эффекта, соблюдайте следующие правила. Излучатель должен быть расположен как можно ближе к пульту. Соблюдайте минимальное расстояние в 1.5 метра от металлических деталей, стен, потолка, полок и т. д. Удостоверьтесь, что излучатель и приемник находятся в зоне прямой видимости. ьное положение. Обратите режим отраничения вы<br>дут ослаблять излучаемый (1) Первый начал - перидующие правила. Излуча-<br>полозначения, первый полок и т. д. Удосто-<br>подключении пульта D,<br>олка, полок и т. д. Удосто-<br>(2) Отрани

## 3.2 Порядок работы

- Установите антенну, подключите источник питания, блок управления перейдет во включенное состояние.
- После включения блока управления, на экране будут показаны рабочие параметры.
- Соедините MTX OUT и MIC блока управления с аудио линией. Установите умеренный уровень громкости.

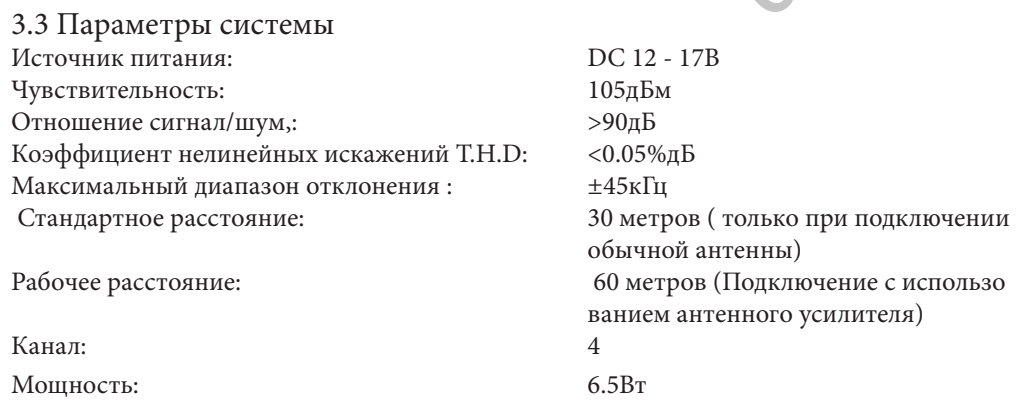

Стандартный бокс EIA, с возможностью установки на столе или в стойке.

 Режим собрания: Режим FIFO, режим ограничения выступления и режим председателя Аудио выходы трех типов могут быть подключены к записывающему или аудио оборудованию.

На ЖК экране размером 240 х 64 точек отображается рабочий статус системы. Для настройки и регулировки системы имеется 6 функциональных клавиш.

# **4.Инструкция по работе с системой**

#### 4.1 Настройка режима

Нажмите клавишу «ENTER» для входа в режим настройки, нажмите левую « • » или правую клавишу « « для перемещения на «mode» или «speak number» для выбора опции, затем нажмите кнопку « » или клавишу вниз  $\blacktriangledown$  для установки нужного значения.

1. Режим конференции: Режим FIFO, режим ограничения выступлений и режим председателя, режим ограничения выступления по времени

(1) Первый начал - первый закончил (FIFO): когда количество подключенных пультов достигает максимального значения, первый подключившийся пульт отключается. Ограничение отсутствует для пульта председателя. (Например: установлено максимальное количество пультов три, включены пульты делегатов A, B, C, при подключении пульта D, пульт A автоматически отключается).

(2) Ограничение количества выступающих: ограничение подключаемых пультов делегатов 001 -004. (3) Только председатель: выступление возможно только с пульта председателя. В этом режиме пульт делегата не может быть подключен.

(4) Ограничение по времени выступления: ограничение времени выступления для каждого пульта делегата. (установка времени осуществляется в меню времени выступления).

2. Выбор номера пульта делегата: 001-004 (максимально может быть включено 4 пульта)

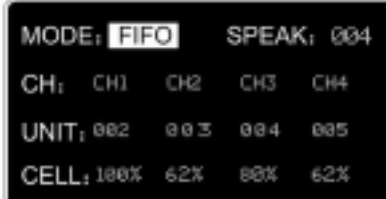

# 4.2 Настройка устройства

Нажмите три раза клавишу «ENTER» в интерфейсе настроек устройства, нажмите кнопку вверх  $\blacktriangle$ или кнопку вниз ▼ для выбора ID кода устройства (диапазон 1-255)

Настройка ID кода для каждого устройства. Включите блок управления, нажмите кнопку разговора. После завершения соединения между блоком управления и пультом делегата, на блоке управления высветится «ОК». Это означает, что настройка завершена. Установка осуществляется в течение 15 секунд. Примечание: блоки управления не могут иметь одинаковые ID.

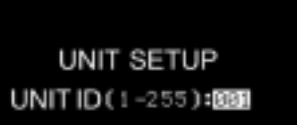

UNIT SETUP UNITID (1-255):000 OK

#### **4.Инструкция по работе с системой**

4.2 Настройка системы

#### 4.3 Протокол видео связи и схема

■ Нажмите четыре раза кнопку «ENTER» для входа в интерфейс настройки протокола видео связи. Нажмите кнопку вверх « » или вниз « » для выбора протокола Pelco-D, протокола Pelco-P, EVI-D70, или SONYVISCA.

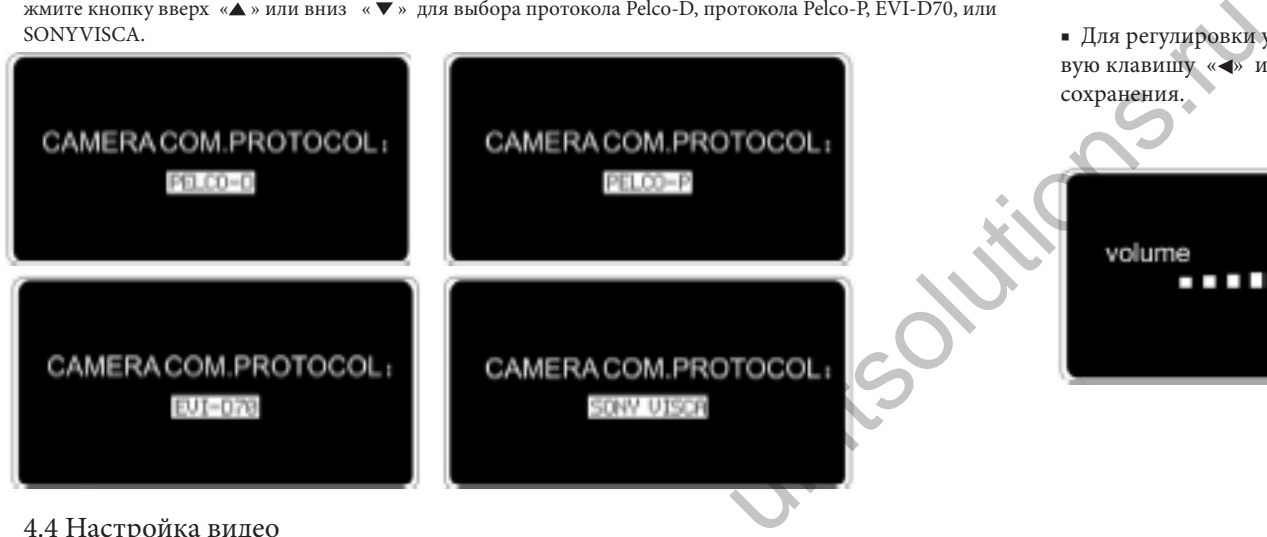

#### 4.4 Настройка видео

■ Нажмите пять раз клавишу «Enter» в меню «Настройки камеры», нажмите левую или правую клавишу  $\blacktriangleright$   $\blacktriangleleft$  для перемещения на опции «camera code (001 -004)», «unit code(0-255)», нажмите клавишу

вверх ▲ или вниз ▼ для установки необходимого значения параметра.

■ 1. Номер камеры (1 -4): каждый блок управления может поддерживать до 4 камер, выберите нужный номер камеры в зависимости от входного порта.

- 2. Номер пульта (0-255): каждый блок управления может поддерживать до 255 пультов, в соответствии с ID устройства, для установки соответствующих точек предустановки. 000 выбирается для положения камеры, когда ни один пульт не активен.
- 3. Настройте на камере предустановки положения камеры с помощью пульта ДУ. они должны совпадать с соответствующим ID на блоке управления (После настройки предустановок, нажмите на соответствующем ID пульте кнопку включения/выключения). Примечание: Нажмите ESC для выхода после завершения каждой установки.

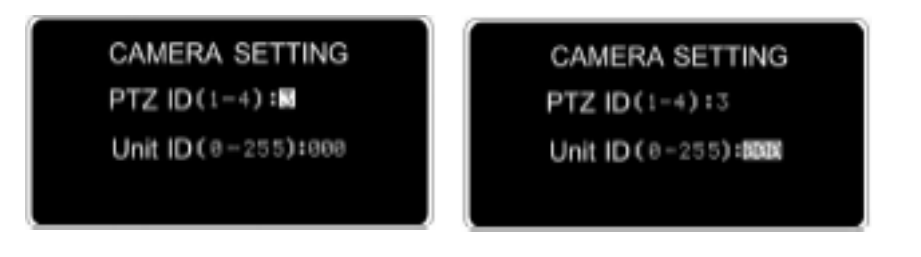

### 4. Функции системы и схемы

# 4.5 Настройка уровня громкости

■ Для регулировки уровня громкости блока управления в любой момент времени, нажмите левую клавишу « » или правую клавишу « ». Нет необходимости нажимать клавишу «Enter» для

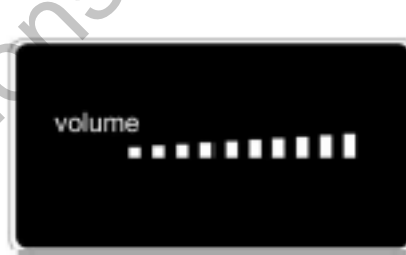

#### **Цифровая беспроводная конференц-система Цифровая беспроводная конференц-система**

# **5. Инструкция по работе с системой**

5.1 Передняя панель цифровой беспроводной конференц - системы

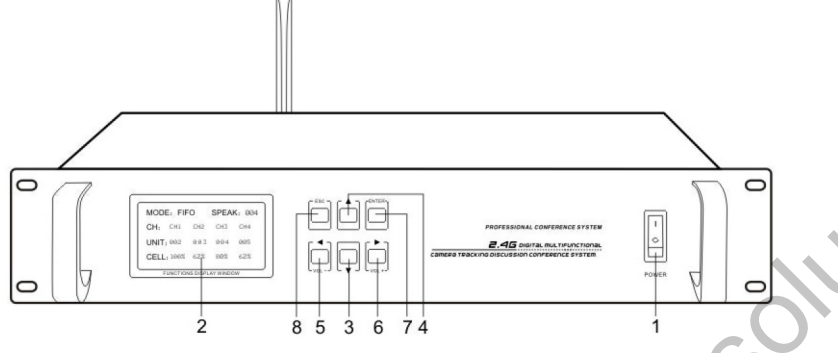

1 .Переключатель питания 2.ЖК-экран 3. Клавиша вверх

4. Клавиша вниз 5.Клавиша влево/уменьшение громкости 6.Клавиша вправо /увеличение громкости

7. Enter/ вход в меню / переключение страниц 8.Выход

5.2 Задняя панель цифровой беспроводной конференц - системы

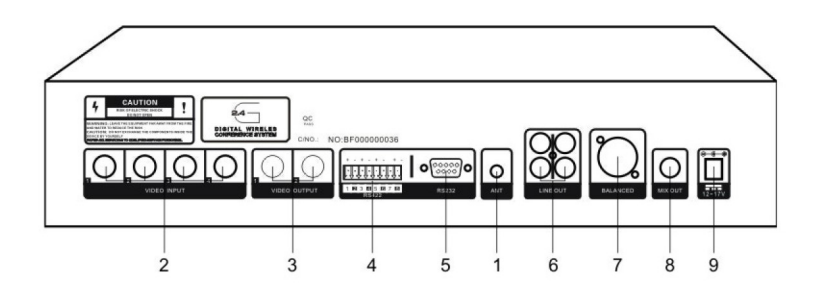

# **6 .Устранение неисправностей**

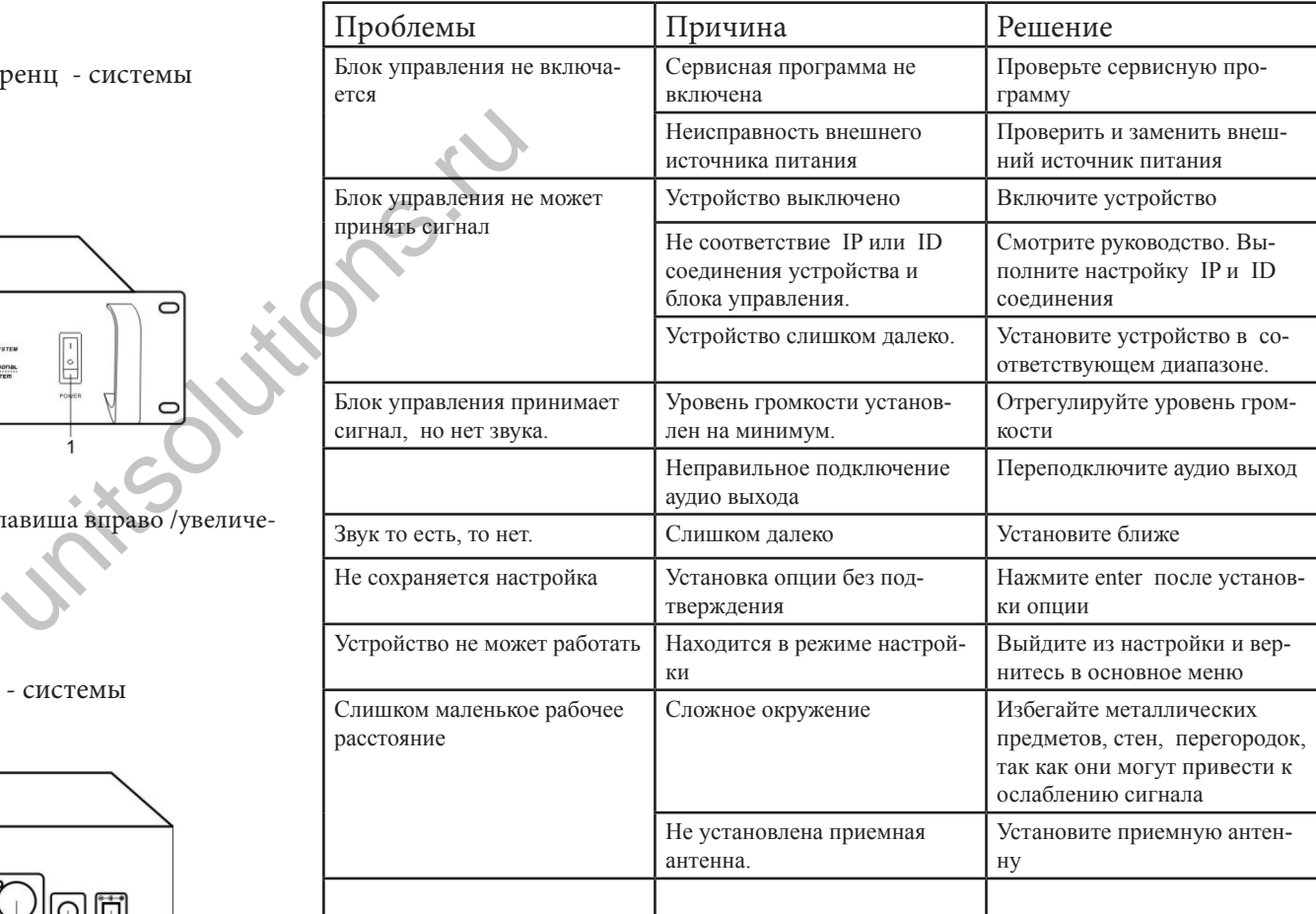

#### **Уход и обслуживание**

Перед ремонтом или чисткой устройства отключите его от источника питания. Очистите его мягкой тканью Пульты очищайте мягкой тканью с нейтральным чистящим средством и вытрите другой тканью. Не используйте бензин, растворитель или другие химические вещества, поскольку это может привести к повреждению поверхности.

1 Антенна 2.Аудио вход 3. Аудио выход

- 4. Регулятор аудио 5. Порт PC 232 6. Выход сигнального кабеля
- 7. Симметричный выход 8. Несимметричный выход 9. Гнездо постоянного тока

### **8. Инструкция по подключению**

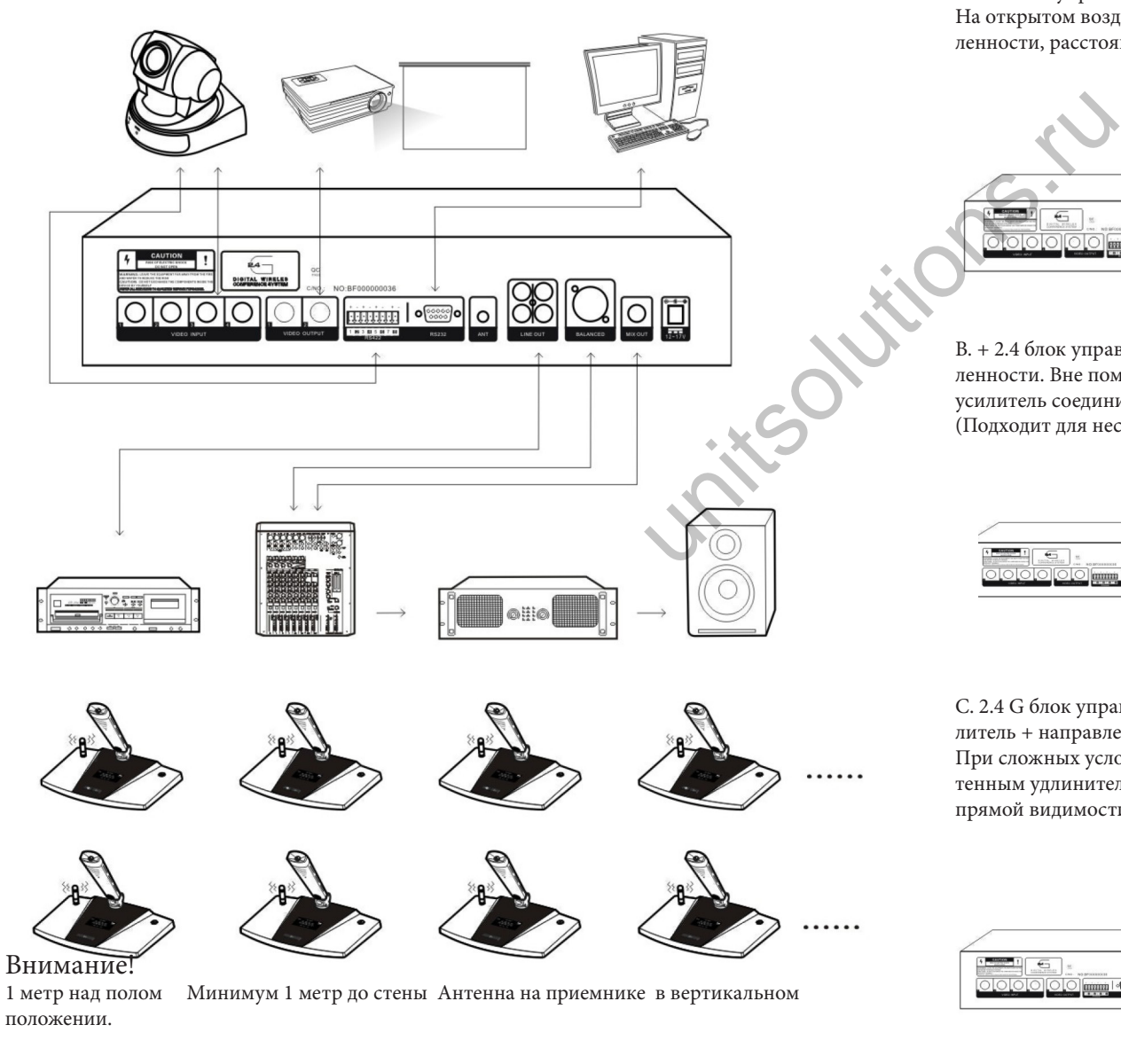

#### 8. Подключение блока управления и антенны

А. 2.4 блок управления + антеннаа с круговой диаграммой направленности. На открытом воздухе, подключите блок управления к антенне с круговой диаграммой направленности, расстояние прямой видимости должно составлять около 30 метров.

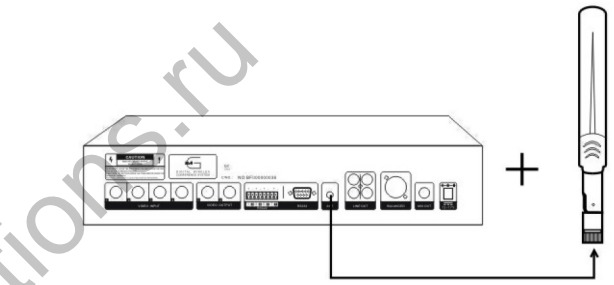

B. + 2.4 блок управления + антенный усилитель + антенна с круговой диаграммой направленности. Вне помещения, соедините блок управления с антенным усилителем. Антенный усилитель соедините с антенной. Расстояние прямой видимости составляет около 60 метров. (Подходит для несложных условий проведения конференции)

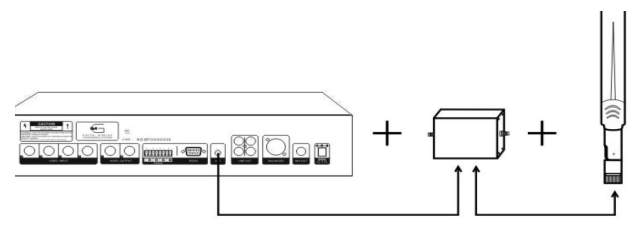

С. 2.4 G блок управления + антенный кабель расширения длиной 10 метров + антенный усилитель + направленная антенна.

При сложных условиях проведения конференции, установите блок управления 2.4 G с антенным удлинителем 10 метров + антенный усилитель + направленная антенна на расстоянии прямой видимости 80 метров.

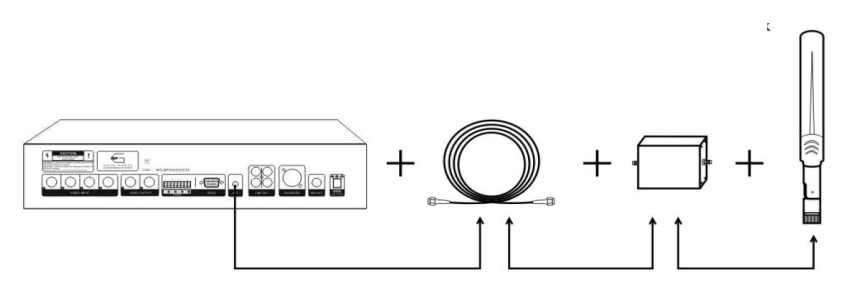

#### 8. Подключение блока управления и антенны

D. 2.4G блок управления + направленная антенна

Вне помещения подключите к блоку управления направленную антенну. Расстояние прямой видимости оставляет 40 метров.

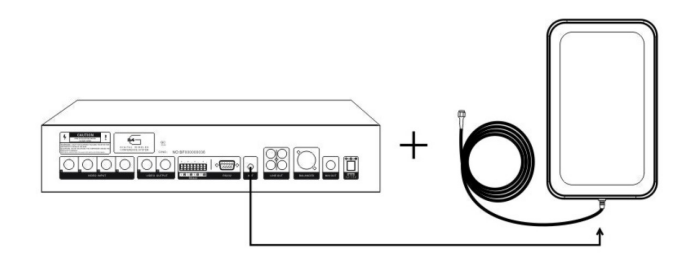

Е. 2.4 G блок управления + антенный усилитель + направленная антенна

При сложных условиях проведения конференц собраний, установка блока управления 2.4G с антенным усилителем и направленной антенной может быть сделана на расстоянии прямой видимости в 70 м. (Примечание: рабочий диапазон направленной антенны составляет 180 градусов. Установите антенну в направлении устройств).

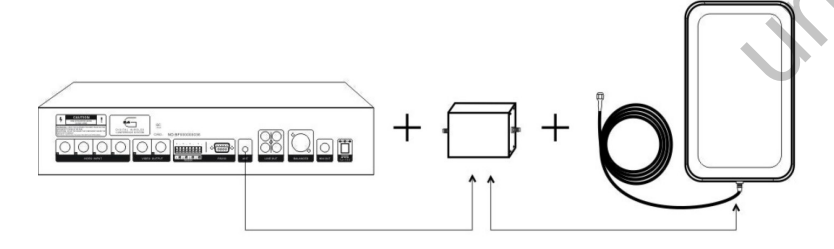

F. 2.4G блок управления + антенный кабель расширения длиной 10 метров + антенный усилитель + направленная антенна.

При сложных условиях проведения конференции, установите блок управления 2.4 G с антенным удлинителем 10 метров + антенный усилитель + направленная антенна на расстоянии прямой видимости 80 метров.

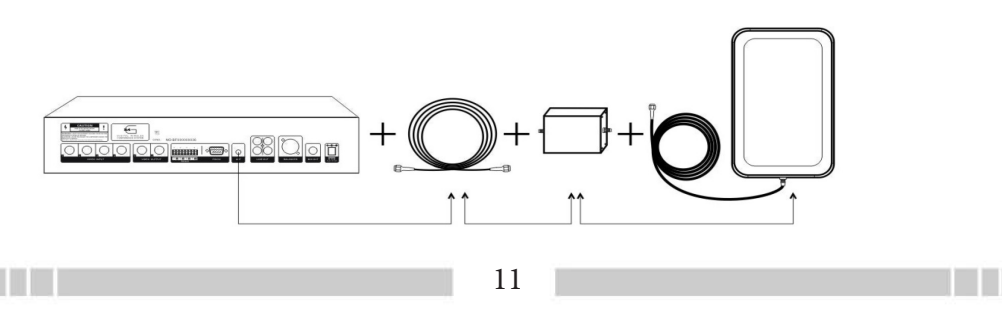

9. Схема установки направленной антенны

Для фиксации используйте винт/

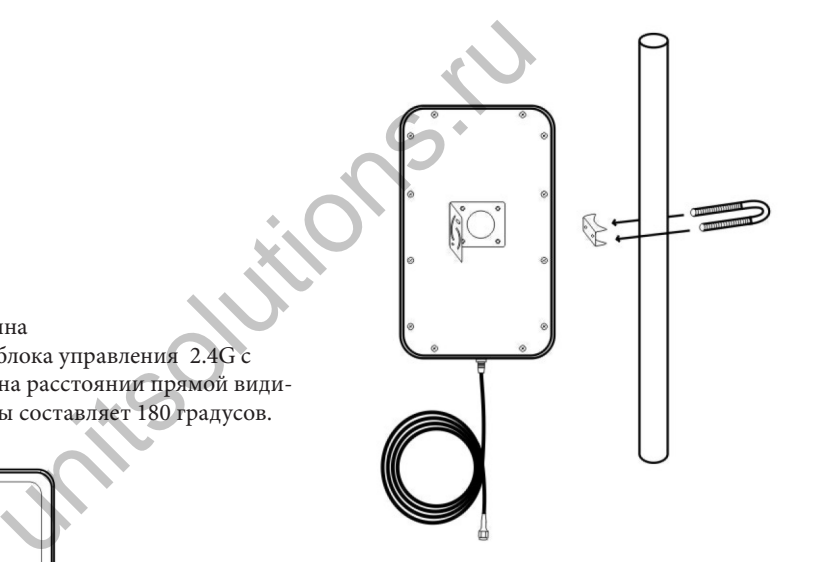

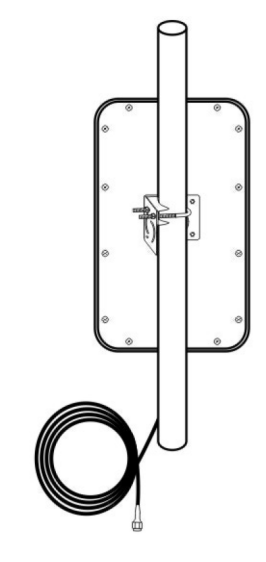